# Risoluzione dei problemi relativi alle interfacce seriali su Channelized STM-1/OC-3 SPA  $\overline{a}$

## Sommario

Introduzione

Risoluzione dei problemi relativi alle interfacce seriali su Channelized STM-1/OC-3 SPA

### Introduzione

Questo documento descrive le nozioni di base e la risoluzione dei problemi delle interfacce seriali canalizzate su SPA-1XCHSTM1/OC3.

#### Risoluzione dei problemi relativi alle interfacce seriali su Channelized STM-1/OC-3 SPA

- Eseguire il comando "show ip interface brief" sul router per controllare lo stato dell'interfaccia 1. seriale in questione. Se lo stato dell'interfaccia è "inattivo/inattivo", significa che i problemi si trovano al livello 1, ma se lo stato dell'interfaccia è "attivo/inattivo", il problema si trova al livello 2. Se il problema si trova al livello 2, il primo passo da fare è verificare che entrambi i lati siano configurati con lo stesso incapsulamento.
- 2. Individuare l'unità amministrativa (AU) e il gruppo di unità tributarie (TUG) corrispondenti sotto il rispettivo controller Synchronous Optical NETwork (SONET) per l'interfaccia in questione.

Esempio:

Si supponga che l'interfaccia Serial3/0/0.1/1/1:1 sia inattiva/inattiva. Questa notazione può essere spiegata come "interface serial [slot/subslot/port].[au-4/tug-3/tug-2/e1]:[channel-group]". Pertanto, per l'interfaccia Serial3/0/0.1/1/1:1 i parametri sono:

```
Slot = 3Sottoslot = 0Porta = 0Au-4 = 1Tua-3 = 1T<sub>u</sub> - 2 = 1F1= 1Gruppo di canali = 1
```
Nota: Questo esempio viene utilizzato come riferimento per il resto del documento.

1. Controllare lo stato del controller SONET [slot/subslot/port] con questi comandi:

```
Router#show running-config | sec controller SONET 3/0/0
controller SONET 3/0/0
 framing sdh
 clock source line
 aug mapping au-4
 !
au-4 1 tug-3 1
  mode c-12
  tug-2 1 e1 1 channel-group 0 timeslots 1-8
 tug-2 1 e1 1 channel-group 1 timeslots 13-14
   tug-2 1 e1 1 channel-group 2 timeslots 9-12
Router#show controllers sonet 3/0/0 | begin AU-4 1, TUG-3 1, TUG-2 1, E1 1
AU-4 1, TUG-3 1, TUG-2 1, E1 1 (C-12 1/1/1/1) is down
 VT Receiver has LP-T_MIS.
  timeslots: 1-30
   Transmitter is sending LOF Indication.
  Receiver is getting AIS.
  Framing is crc4, Clock Source is Internal, National bits are 0x1F.
   Data in current interval (693 seconds elapsed):
      0 Line Code Violations, 0 Path Code Violations
      0 Slip Secs, 0 Fr Loss Secs, 0 Line Err Secs, 0 Degraded Mins
      0 Errored Secs, 0 Bursty Err Secs, 0 Severely Err Secs
      262 Unavail Secs, 0 Stuffed Secs
```
2. Il passaggio successivo consiste nel verificare se il problema è locale rispetto al router o sul lato remoto. Abilitare un soft loop su AU-4 1, TUG-3 1, TUG-2 1, E1 1 con l'uso dei seguenti comandi:

```
Router#configure terminal
Enter configuration commands, one per line. End with CNTL/Z.
Router(config)#controller SONET 3/0/0
Router(config-controller)# au-4 1 tug-3 1
Router(config-ctrlr-tug3)# tug-2 1 e1 1 loopback local
```
Nota: È possibile attivare il loopback su E1 completo e non solo su canali specifici. Se si applica il loopback all'E1 completo, tutti i corrispondenti gruppi di canali di tale E1 andranno verso il basso.se l'interfaccia arriva sia al layer 1 che al layer 2, il problema non è locale per il router. Al momento, è necessario eseguire la risoluzione dei problemi sul lato remoto. Se tuttavia l'interfaccia non viene visualizzata, procedere al passaggio 5.

Ricordarsi di rimuovere il loopback in entrambi i casi utilizzando questi comandi:

Router#configure terminal Enter configuration commands, one per line. End with CNTL/Z. Router(config)#controller SONET 3/0/0 Router(config-controller)# au-4 1 tug-3 1 Router(config-ctrlr-tug3)# **no tug-2 1 e1 1 loopback local**

3. Se l'interfaccia non si accende, provare a chiudere il TUG come mostrato:

```
Router#configure terminal
Enter configuration commands, one per line. End with CNTL/Z.
Router(config)#controller SONET 3/0/0
Router(config-controller)# au-4 1 tug-3 1
Router(config-ctrlr-tug3)# tug-2 1 e1 1 shutdown
Router(config-ctrlr-tug3)# no tug-2 1 e1 1 shutdown
```
4. Se l'interfaccia non viene visualizzata, provare a riconfigurare il TUGS come mostrato:

```
Router#show running-config | sec controller SONET 3/0/0
controller SONET 3/0/0
 framing sdh
 clock source line
 aug mapping au-4
  !
au-4 1 tug-3 1
  mode c-12
 tug-2 1 e1 1 channel-group 0 timeslots 1-8
 tug-2 1 e1 1 channel-group 1 timeslots 13-14
 tug-2 1 e1 1 channel-group 2 timeslots 9-12
Router#configure terminal
Enter configuration commands, one per line. End with CNTL/Z.
Router(config)#controller SONET 3/0/0
```

```
Router(config-controller)# au-4 1 tug-3 1
Router(config-ctrlr-tug3)# no tug-2 1 e1 1
Router(config-ctrlr-tug3)# tug-2 1 e1 1 channel-group 0 timeslots 1-8
Router(config-ctrlr-tug3)# tug-2 1 e1 1 channel-group 1 timeslots 13-14
Router(config-ctrlr-tug3)# tug-2 1 e1 1 channel-group 2 timeslots 9-12
```
Nota: Accertarsi di configurare tutti i gruppi di canali per il TUG riconfigurato.

5. Se tutte le interfacce sono inattive sotto il controller, controllare e fornire un soft loop al controller SONET completo.

```
Router#show ip interface brief
```
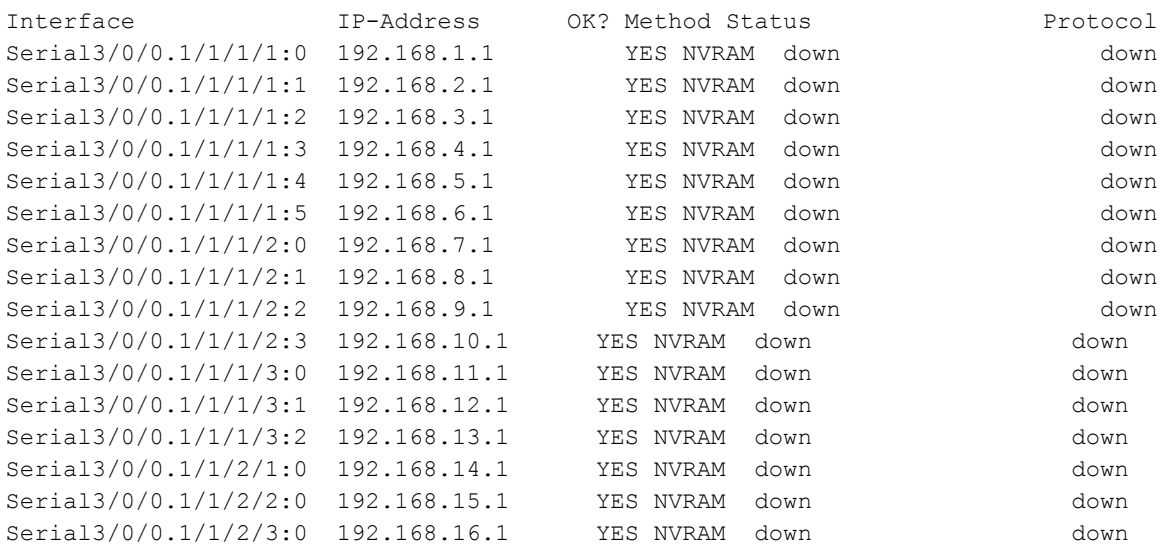

Router(config)#**controller sonet 3/0/0** Router(config-controller)#**loopback local**

Se il controller si accende (come mostrato), il problema non si verifica di nuovo con la scheda locale ed è necessario risolvere il problema dell'estremità remota.

Router#**show ip interface brief**

Interface IP-Address OK? Method Status Protocol Serial3/0/0.1/1/1/1:0 192.168.1.1 YES NVRAM up up up

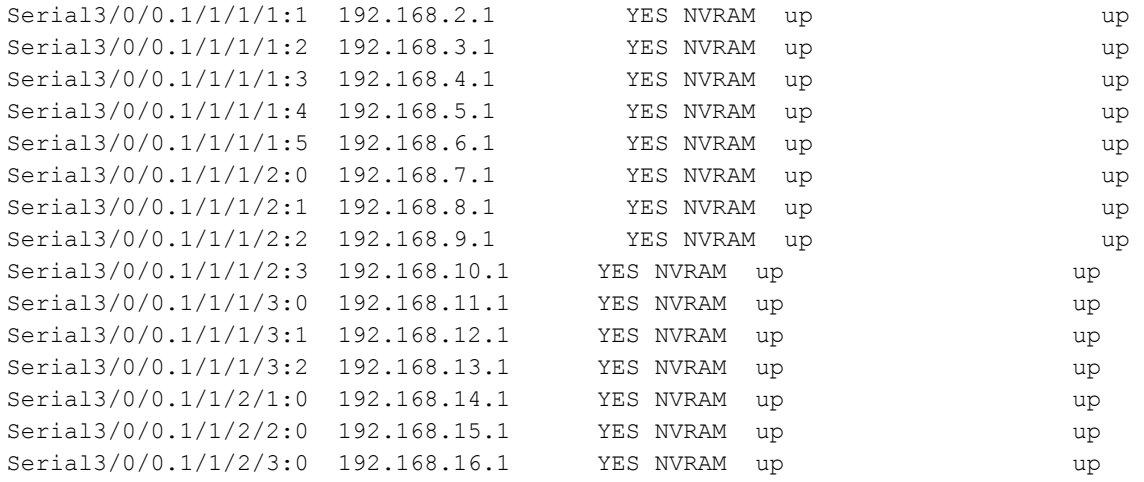

Rimuovere la configurazione di loopback prima di procedere:

Router(config)#**controller sonet 3/0/0** Router(config-controller)#no **loopback local**

6. Se le interfacce e il controller non si verificano, il problema potrebbe essere causato da un adattatore di porta condivisa (SPA) locale o da un processore di interfaccia SPA (SIP). Il soft reset sull'SPA o sul SIP può aiutare a risolvere il problema.

Se il problema riguarda un determinato SPA in un SIP e tutti gli altri SPA funzionano correttamente (le interfacce sono attive e passano traffico), scambiando gli SPA nel SIP può essere utile stabilire se il problema riguarda il SIP o l'SPA. Se il SIP contiene un solo SPA, è possibile eseguire anche il ricaricamento SIP.

Nota: Quando si ricarica un SIP o un SPA, potrebbe verificarsi un tempo di inattività della rete a causa dell'interruzione di tutti i collegamenti associati al SIP o all'SPA. Comando per ricaricare SPA

Router#configure terminal Enter configuration commands, one per line. End with CNTL/Z. Router(config)#service internal Router(config)#end Router#**hw-module subslot**

#### Comando per ricaricare il SIP

Router#configure terminal Enter configuration commands, one per line. End with CNTL/Z. Router(config)#service internal Router(config)#end Router#**hw-module module**

Per ulteriore assistenza, aprire una richiesta di assistenza in Cisco Technical Assistance Center (TAC). Fornire i dettagli di tutti i test eseguiti e l'output del comando "show techsupport" dal router.